# Erste Schritte mit Altivar Process ATV900

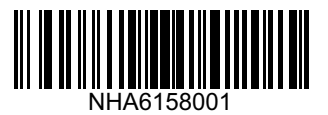

#### Herunterladen der Handbücher 1

Sie müssen über detaillierte Informationen verfügen, um die Installation und Inbetriebnahme durchzuführen.

Diese Informationen finden Sie in den folgenden Handbüchern, die Sie unter www.schneider-electric.com/drives herunterladen können:

- Altivar Process ATV900 Installationsanleitung [\(NHA80934\)](http://www.schneider-electric.com/en/download/document/NHA80934/)

- Altivar Process ATV900 Programmieranleitung [\(NHA80759\)](http://www.schneider-electric.com/en/download/document/NHA80759/)

#### **A A GEFAHR**

#### GEFAHR EINES ELEKTRISCHEN SCHLAGS, EINER EXPLOSION ODER EINES LICHTBOGENS

- Die Arbeit an und mit diesem Antriebssystem darf nur durch entsprechend geschultes und autorisiertes Personal erfolgen, das mit dem Inhalt dieses Handbuchs sowie der gesamten zugehörigen Produktdokumentation vertraut ist und eine Sicherheitsschulung zur Erkennung und Vermeidung der involvierten Gefahren absolviert hat. Installation, Einstellung, Reparatur und Wartung müssen von Fachpersonal durchgeführt werden.
- Der Systemintegrator ist für die Einhaltung aller relevanten lokalen und nationalen elektrotechnischen Anforderungen sowie aller anderen geltenden Bestimmungen bezüglich der Schutzerdung sämtlicher Geräte verantwortlich.
- Zahlreiche Bauteile des Produkts, einschließlich der gedruckten Schaltungen, werden über die Netzspannung versorgt.
- Verwenden Sie ausschließlich elektrisch isolierte Werkzeuge und Messgeräte mit der korrekten Bemessungsspannung.
- Berühren Sie bei angelegter Spannung keine ungeschirmten Bauteile oder Klemmen.
- Motoren können Spannung erzeugen, wenn die Welle gedreht wird. Sichern Sie vor jeglichen Arbeiten am Antriebssystem die Motorwelle gegen Fremdantrieb.
- Bei Wechselspannung kann Spannung an nicht verwendete Leiter im Motorkabel ausgekoppelt werden. Isolieren Sie nicht verwendete Leiter im Motorkabel an beiden Enden.
- Schließen Sie die DC-Bus-Klemmen, die DC-Bus-Kondensatoren oder die Bremswiderstandsklemmen nicht kurz.
- Vor der Durchführung von Arbeiten am Antriebssystem:
	- Trennen Sie jegliche Spannungsversorgung, gegebenenfalls auch die externe Spannung des Steuerteils. Beachten Sie, dass der Leistungs- oder Hauptschalter nicht alle Stromkreise stromlos macht.
	- Bringen Sie ein Schild mit der Aufschrift **NICHT EINSCHALTEN** an allen mit dem Umrichtersystem verbundenen Leistungsschaltern an.
	- Verriegeln Sie alle Leistungsschalter in der geöffneten Stellung.
	- Warten Sie 15 Minuten, damit sich die DC-Bus-Kondensatoren entladen können.
- Befolgen Sie die Anweisungen im Abschnitt "Prüfung auf Spannungsfreiheit" in der Installationsanleitung des Produkts.
- Vor Einschalten der Spannungsversorgung des Umrichtersystems:
	- Vergewissern Sie sich, dass die Arbeiten abgeschlossen sind und keinerlei Gefahren von der Installation ausgehen.
	- Falls die Netzeingangsklemmen und die Motorausgangsklemmen geerdet und kurzgeschlossen sind, heben Sie die Erdung und die Kurzschlüsse an den Netzeingangsklemmen und den Motorausgangsklemmen auf.
	- Vergewissern Sie sich, dass sämtliches Geräts ordnungsgemäß geerdet ist.
	- Vergewissern Sie sich, dass alle Schutzvorrichtungen wie Abdeckungen, Türen und Gitter installiert bzw. geschlossen sind.

**Die Nichtbeachtung dieser Anweisungen führt zu Tod oder schweren Verletzungen.**

Elektrische Geräte dürfen nur von Fachpersonal installiert, betrieben, bedient und gewartet werden. Schneider Electric übernimmt keine Verantwortung für mögliche Folgen, die aus der Verwendung dieses Produkts entstehen.

## Überprüfung des Lieferumfangs 2

• Entfernen Sie die Verpackung des Umrichters und prüfen Sie ihn auf eventuelle Transportschäden.

### **A WARNUNG**

#### GERÄTESCHÄDEN

Installieren Sie den Frequenzumrichter bzw. Zubehörteile nicht und nehmen Sie sie nicht in Betrieb, wenn sie beschädigt sind. Die Nichtbeachtung dieser Anweisungen kann zu Tod, schwerer Körperverletzung oder Materialschäden führen!

• Prüfen Sie, ob die auf dem Etikett aufgedruckte Umrichter-Katalognummer mit den Angaben auf dem Lieferschein für Ihre Bestellung übereinstimmt.

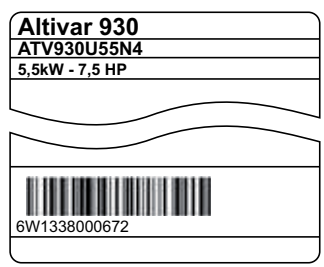

• Notieren Sie hier die Umrichter-Katalognummer: and die Seriennummer: bestehting und die Seriennummer:

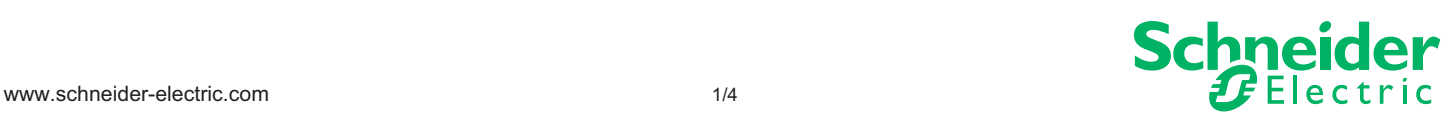

# Überprüfung der Kompatibilität der Netzspannung 3

• Prüfen Sie, ob die Netzspannung mit dem Umrichter kompatibel ist.

3-phasig Netzspannung \_\_\_\_\_\_\_ Volt Netzspannung des Umrichters \_\_\_\_\_\_\_ Volt

Umrichterbaureihe: ATVoosooo M3 = 200/240 V – ATVoosooo N4 = 380/480 V – ATVoosooo S6o = 600 V – ATVoosooo Y6 = 500/690 V

#### Vertikale Montage des Umrichters 4

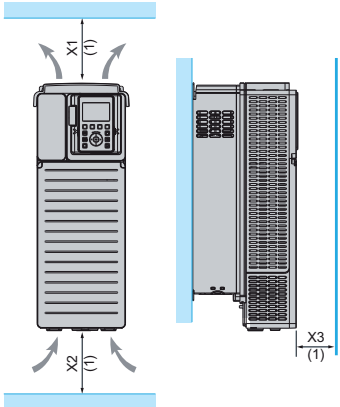

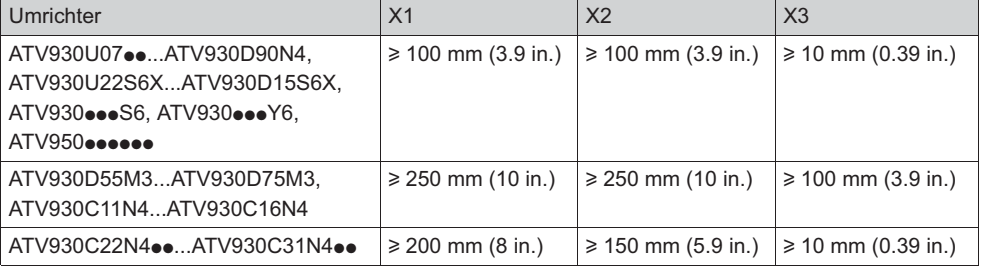

Für Umgebungstemperaturen bis 50 °C (122 °F), für andere thermische Bedingungen siehe Installationsanleitung [\(NHA80934\)](http://www.schneider-electric.com/en/download/document/NHA80934/) unter www.schneider-electric.com.

(1) Mindestwert entsprechend den Wärmebedingungen

# **5 Anschluss der Umrichters: Stromversorgung**

- Erden Sie den Umrichter.
- Prüfen Sie die Nennleistung des Leistungsschalters oder der Sicherung siehe SCCR Anhang [\(NHA61584\)](http://www.schneider-electric.com/en/download/document/NHA61584/).
- Prüfen Sie, ob die Nennspannung des Motors mit der Spannung des Umrichters kompatibel ist. Nennspannung des Motors \_\_\_\_\_\_Volt.
- Schließen Sie den Umrichter an den Motor an.

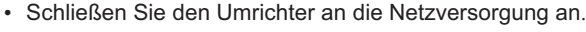

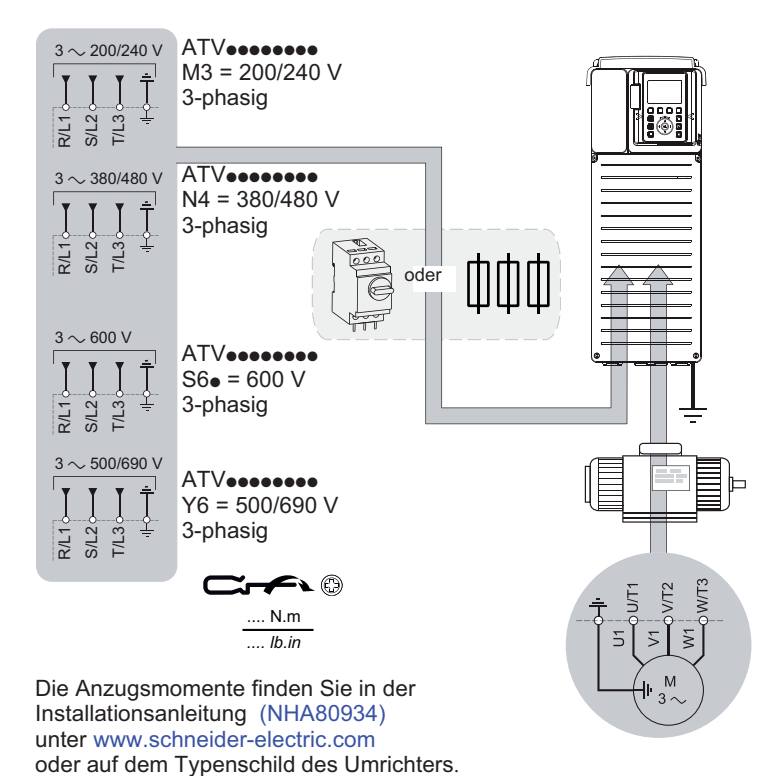

**6 Anschluss der Umrichters: Steuerteil** 

• Verdrahtung des Frequenzsollwerts AI1:

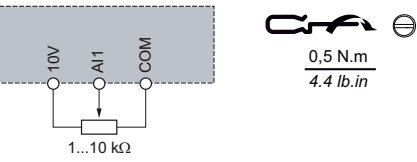

• Verdrahtung des Befehls DI1: 2-Draht-Steuerbefehl (Werkseinstellung)

DI1: Rechtslauf

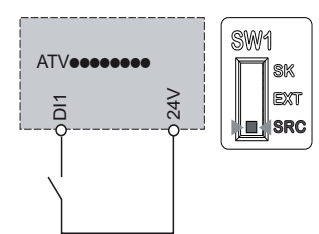

### **GEFAHR**

#### GEFAHR EINES ELEKTRISCHEN SCHLAGS

• Die Querschnitte der Leiter und Anzugsmomente müssen den Angaben in der Installationsanleitung entsprechen. Die Nichtbeachtung dieser Anweisungen kann zu lebensgefährlichen Verletzungen oder sogar zum Tod führen.

# **7** [Schnellstart Menü]

- Vergewissern Sie sich, dass der Digitaleingang nicht aktiv ist (DI1, siehe Zeichnung zu Schritt  $\bigcirc$ ).
- Schalten Sie die Spannungsversorgung des Umrichters ein.
- Falls Sie dazu aufgefordert werden, stellen Sie Datum, Uhrzeit und Sprache ein.

## Greifen Sie wie folgt auf das [Schnellstart] zu:

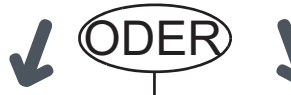

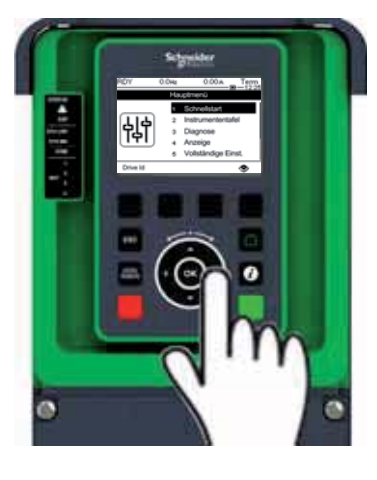

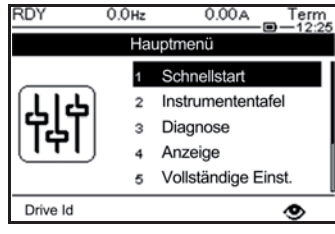

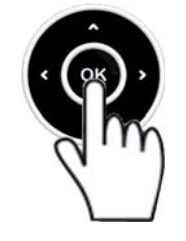

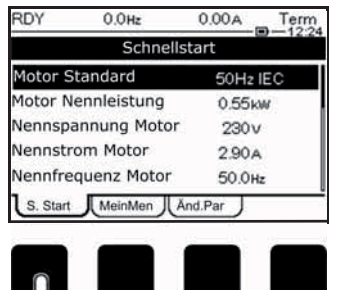

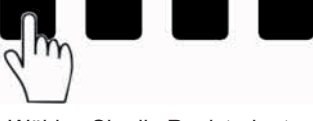

Wählen Sie die Registerkarte **[Schnellstart].**

## Grafikterminal Integrierter Webserver

Schrittanleitung für den Zugriff auf das [Schnellstart]

1 / Verbinden Sie den Umrichter über ein Ethernetkabel mit Ihrem PC.

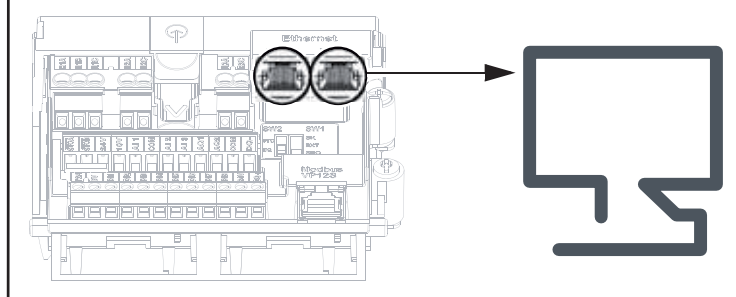

2 / Öffnen Sie die Netzwerkumgebung im Windows-Explorer auf Ihrem PC.

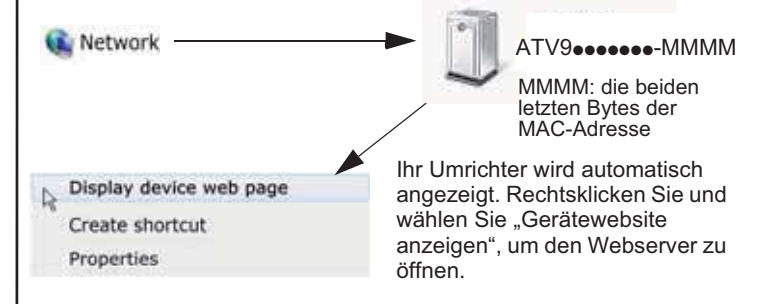

- 3 / Beim erstmaligen Herstellen einer Verbindung sind die Standard-Verbindungs-IDs wie folgt:
	- Benutzername = ADMIN
	- Kennwort: Zugänglich von der Grafikterminal
	- $[{\text{Hauptmenü}}] \rightarrow [{\text{Meine Einstein}}] \rightarrow [{\text{Webserver}}]$

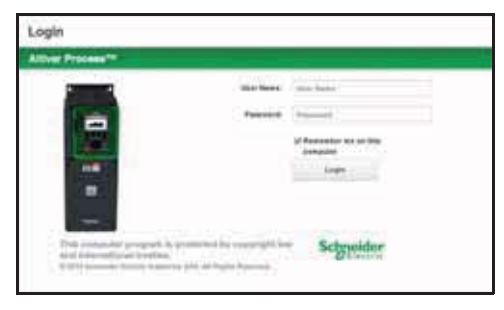

4 / Ändern Sie die Standard-Verbindungs-ID (Benutzername und Kennwort).

#### 5 / Öffnen Sie [Schnellstart]

Wählen Sie die Registerkarte Home aus.

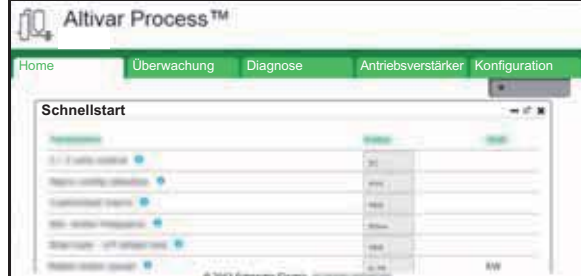

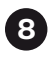

## Einstellung der Parameter für den Asynchronmotor 8

Beachten Sie zur Einstellung der folgenden Parameter die Angaben auf dem Motortypenschild.

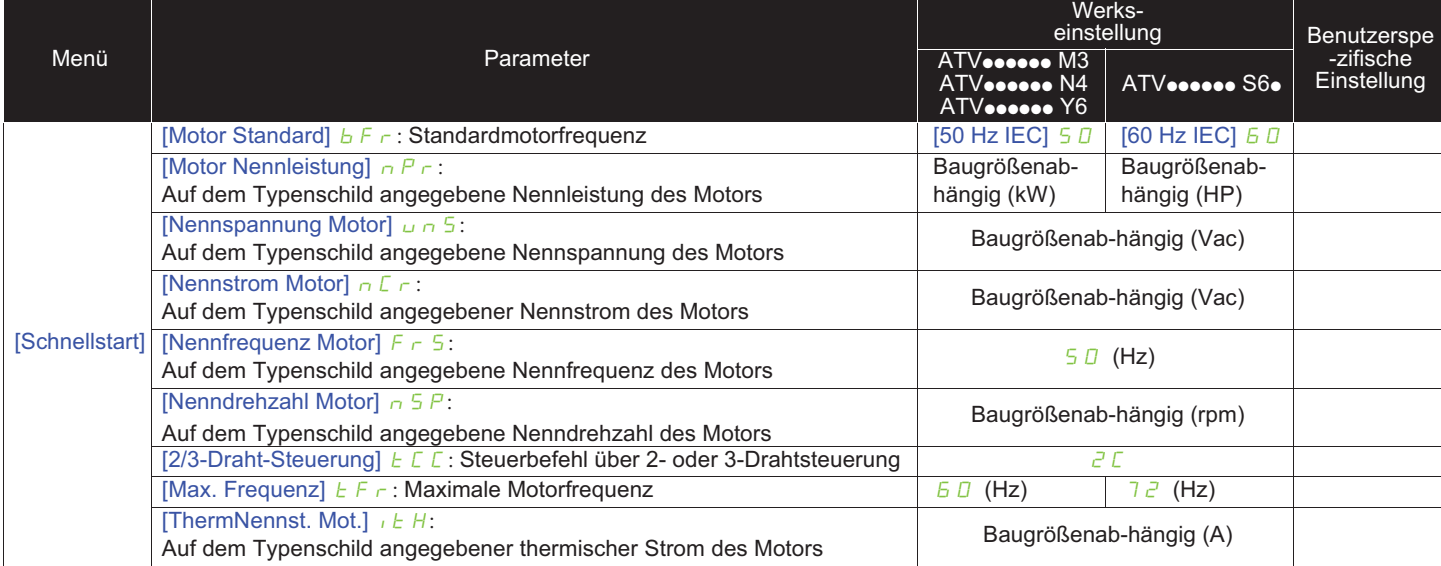

# Durchführen des Motor-Autotunings [Autotuning] 9

#### **A WARNUNG**

#### **UNERWARTETE BEWEGUNGR**

[Autotuning]  $E \cup n$  bewegt den Motor, um die Antriebsregelung einzustellen.

• Starten Sie die Anlage nur, wenn sich keine Personen oder Hindernisse in der Betriebszone befinden.

Die Nichtbeachtung dieser Anweisungen kann zu lebensgefährlichen Verletzungen oder sogar zum Tod führen.

Während der [Autotuning] sind Geräuschentwicklung und Schwingungen des Systems normal.

Menü | Parameter [Schnellstart] | [Autotuning]  $E \cup n$ : Stellen Sie den Parameter auf [Autotuning anwenden] YES. [Autotuning]  $E \cup n$  wird sofort ausgeführt.

# **<sup>1</sup>** Einstellung der grundlegenden Parameter

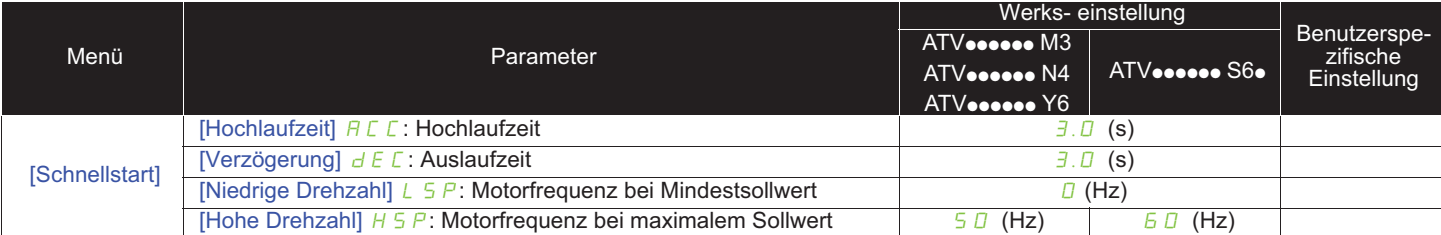

# $\bf \mathsf{\scriptstyle{D}}$  Starten Sie den Motor

Stellen Sie den [Frequenzsollwert] mit dem Potentiometer ein.

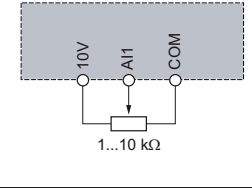

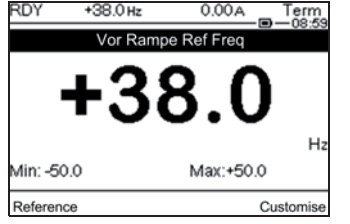

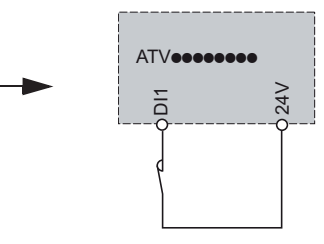

DI1: Rechtslauf